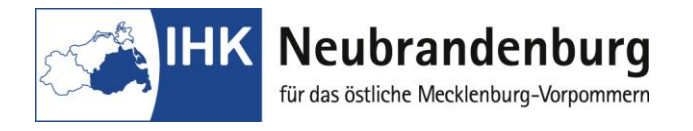

## **Merkblatt für die Nutzung des Programms "Projektanträge online"**

Mit dem Programm "Projektanträge online" bieten wir Ihnen eine Online-Anwendung zur Antragsstellung für die Durchführung und Dokumentation der betrieblichen Projektarbeiten im Rahmen Ihrer Abschlussprüfung. Das Antragsverfahren für betriebliche Projektarbeiten erfolgt papierlos. Nach der Durchführung der Projekte ist die Dokumentation online als eine komplette PDF Datei einzustellen sowie in zweifacher Ausfertigung als Druckversion bei der IHK einzureichen. (Schnellhefter/Aktendulli)

## **Bitte beachten Sie für Ihre Arbeit folgende Hinweise im Online-Portal "Elektronische Projekanträge" unter:**

**[https://www.neubrandenburg.ihk.de/aus-und](https://www.neubrandenburg.ihk.de/aus-und-weiterbildung/ausbildung/ausbildungspruefungen/)[weiterbildung/ausbildung/ausbildungspruefungen/](https://www.neubrandenburg.ihk.de/aus-und-weiterbildung/ausbildung/ausbildungspruefungen/)**

Der erste Login erfolgt mit Ihrer Azubi-Nr. (rechts oben auf dem Anmeldeformular zur Abschlussprüfung) und Ihrem Geburtsdatum (Passwort - tt.mm.jjjj). Nach Ihrem ersten Login müssen Sie zuerst Ihr Passwort ändern. Danach können Sie Ihr Prüfungsthema und die dazugehörigen Daten erfassen. Wir bitten Sie, Ihre Eingaben **ohne Unterbrechungen** zu tätigen, um Komplikationen beim Abspeichern zu vermeiden.

Ihre Eingaben können Sie, auch nach zwischenzeitlicher Abmeldung, korrigieren bzw. ändern. Nach Bestätigung des Ausbildungsbetriebes sind keine Änderungen mehr möglich.

Durch die Einreichung des Projektantrages als Online-Version entfällt die Unterschrift des Ausbildungsbetriebes. Aus diesem Grund erhält der Ausbildungsbetrieb einen gesonderten Login mit dazugehörigem Passwort. Mit diesem bestätigt er den Antrag für den Auszubildenden. Gleichzeitig bestätigt der Ausbildungsbetrieb mit der Freigabe des Projektthemas, dass er mit der Durchführung des betrieblichen Projekts einverstanden ist und er versichert, dass keine datenschutzrechtlichen Bedenken bestehen und Betriebsgeheimnisse nicht verletzt werden.

Den Status Ihres Antrages können Sie in den Folgetagen nach erneutem Login einsehen. Bitte beachten Sie, dass die Bearbeitung durch den Prüfungsausschuss einige Tage in Anspruch nehmen kann. Bei einer Genehmigung mit Auflagen können Sie ebenfalls mit der Arbeit an Ihrem Projekt beginnen. Im Eingabefeld "Auflagen" erhalten Sie dazu die geforderten Änderungen des Prüfungsausschusses, die bei der Erarbeitung unbedingt berücksichtigt werden müssen. Sofern die Auflagen nicht eingehalten werden, kann dieses zum Punktabzug oder Nichtbestehen der Prüfung führen. Bei einer Ablehnung des Antrages teilt Ihnen der Prüfungsausschuss im Feld "Grund Ablehnung" die schriftliche Begründung mit. Der neue Antrag ist schnellstmöglich nach Ablehnung einzureichen.

Als erste Seite Ihrer Dokumentation verwenden Sie das einheitliche Deckblatt (PDF-Datei)

Die Dokumentation ist in zweifacher schriftlicher Ausfertigung bei der IHK einzureichen und als **eine komplette PDF Datei** online einzustellen. Bitte beachten Sie, dass das Hochladen der Dokumentation nur bis zu einem Umfang von 4 MB möglich ist.

Das Formblatt Bestätigung der betrieblichen Projektarbeit ist der Dokumentation beizufügen. Alle Terminfestlegungen und weitere Hinweise erhalten Sie unter spezielle Hinweise (PDF-Datei)